## **راهنمای تایید تقاضای شرکت در کنفرانس خارجی از طریق سامانه جامع پویا برای روسای دانشکده ها**

1- ورود به سامانه جامع پویا به آدرس <u>http://pooya.uoz.ac.ir ب</u>ا استفاده از مرورگر Mozilla Firefox

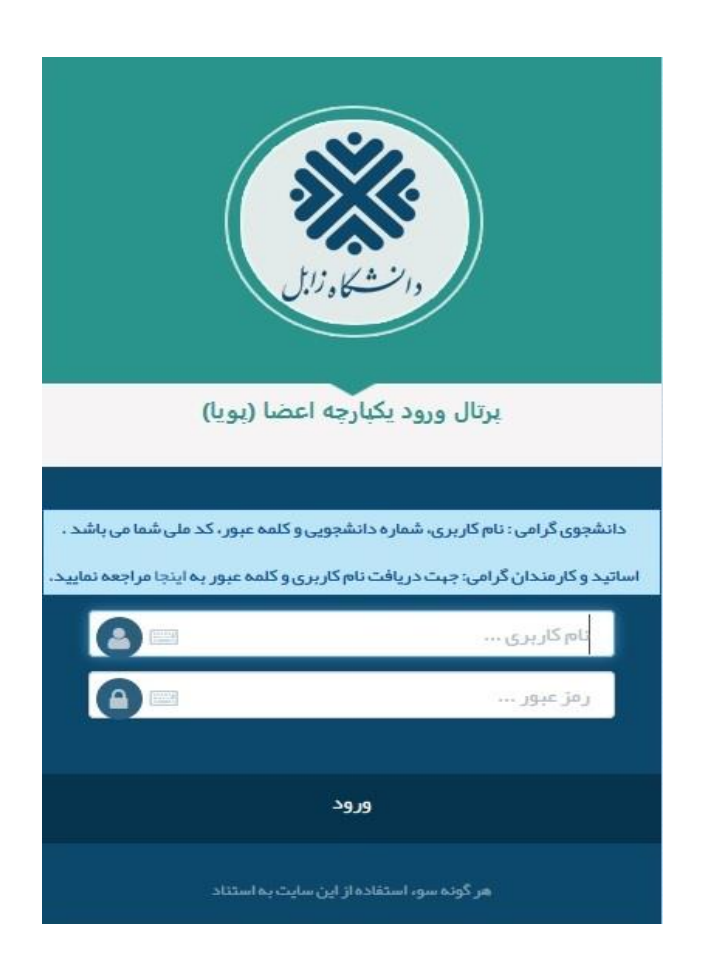

-2 انتخاب سمت

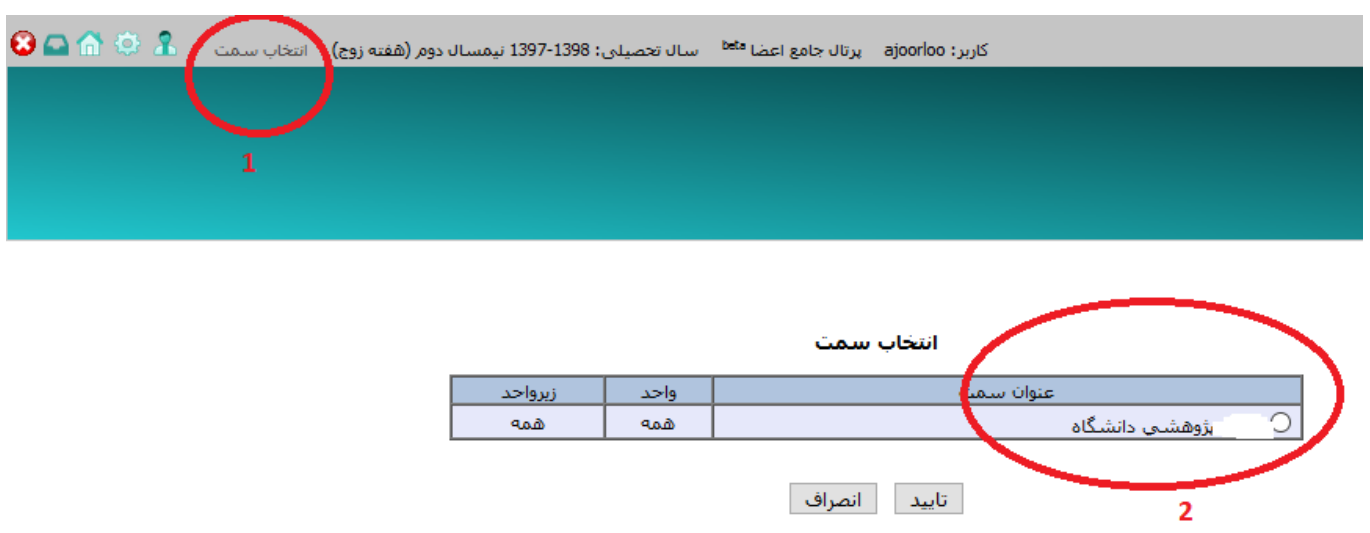

-3 در قسمت امور اجرایی، فرم های رسیده پژوهشی را انتخاب و روی اسم فرد مورد نظر کلیک می نماییم.

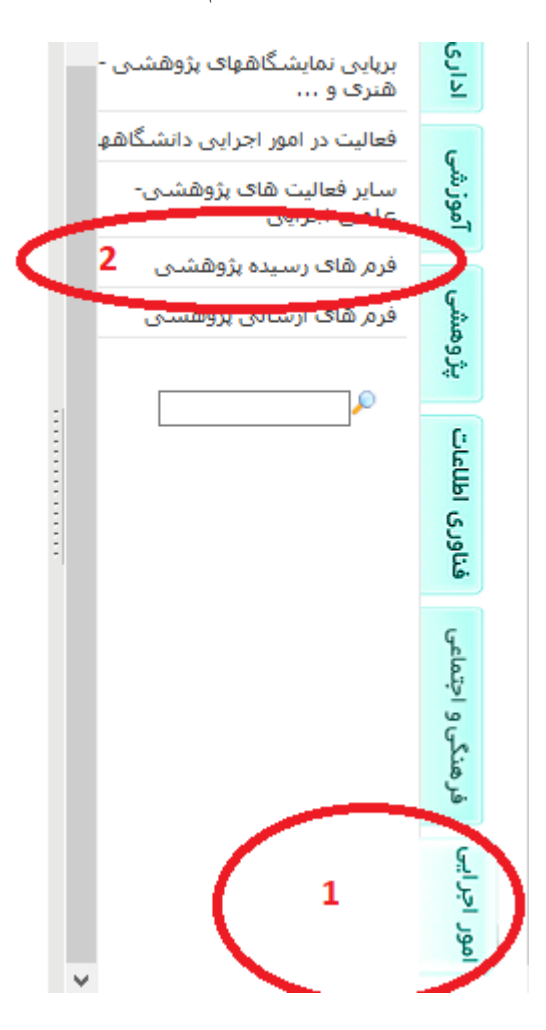

بررسی اطالعات فردی ثبت شده.

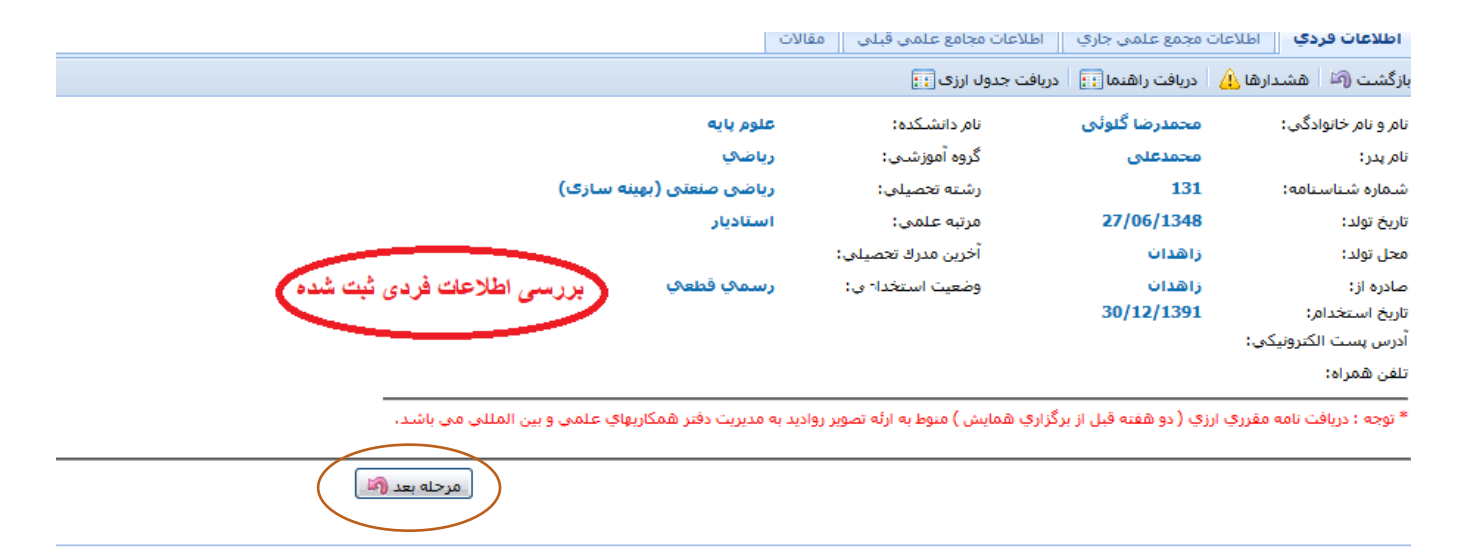

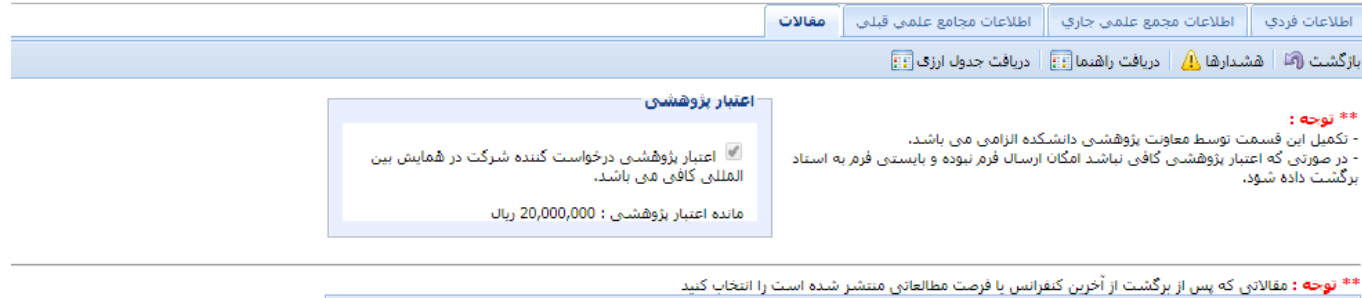

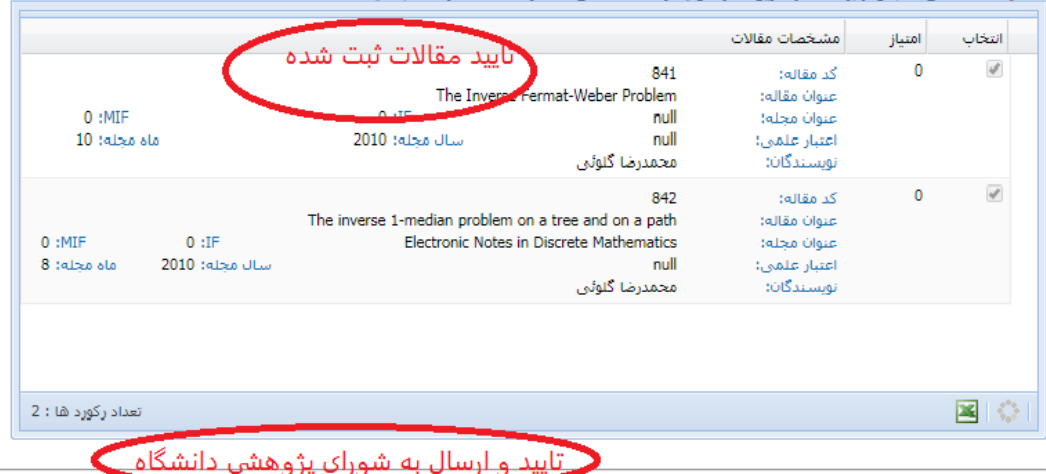

مقاالت منتشر شده استاد پس از بازگشت از آخرین کنفرانس در اینجا ثبت شده باشد.

**مرحله آخر: دگمه ارسال فرم را کلیک نمایید.** 

**سپس به شورای پژوهشی دانشگاه اطالع دهید.**

**با تشکر**

**دفتر همکاری های علمی و بین المللی دانشگاه** 

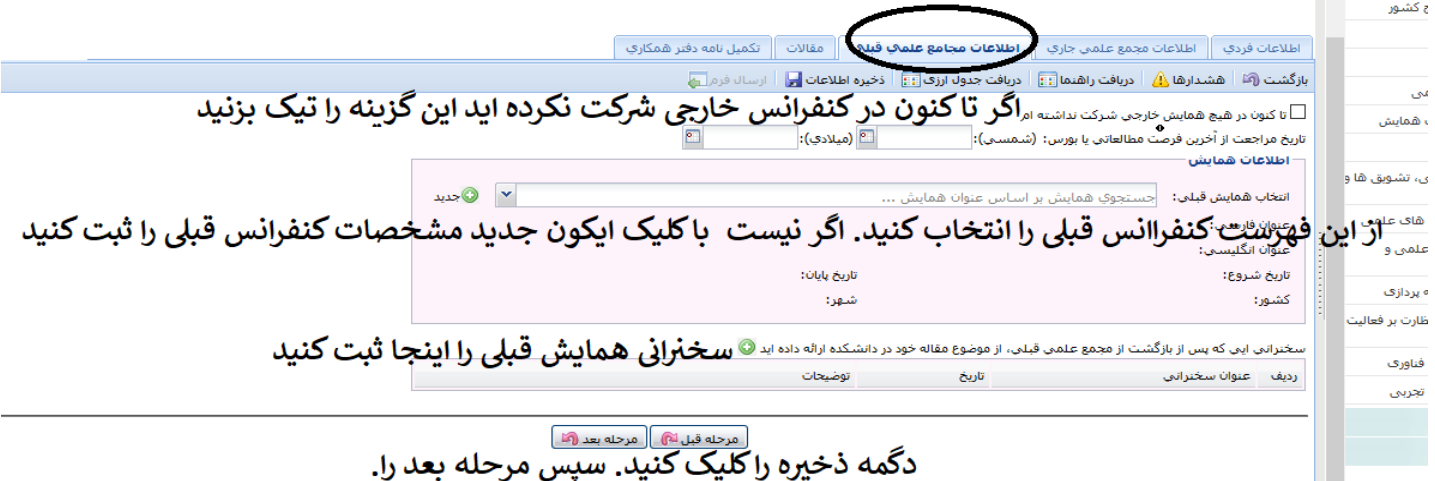

**مرحله سوم**

**مرحله چهارم**

**مرحله آخر: دگمه ارسال فرم را کلیک نمایید.** 

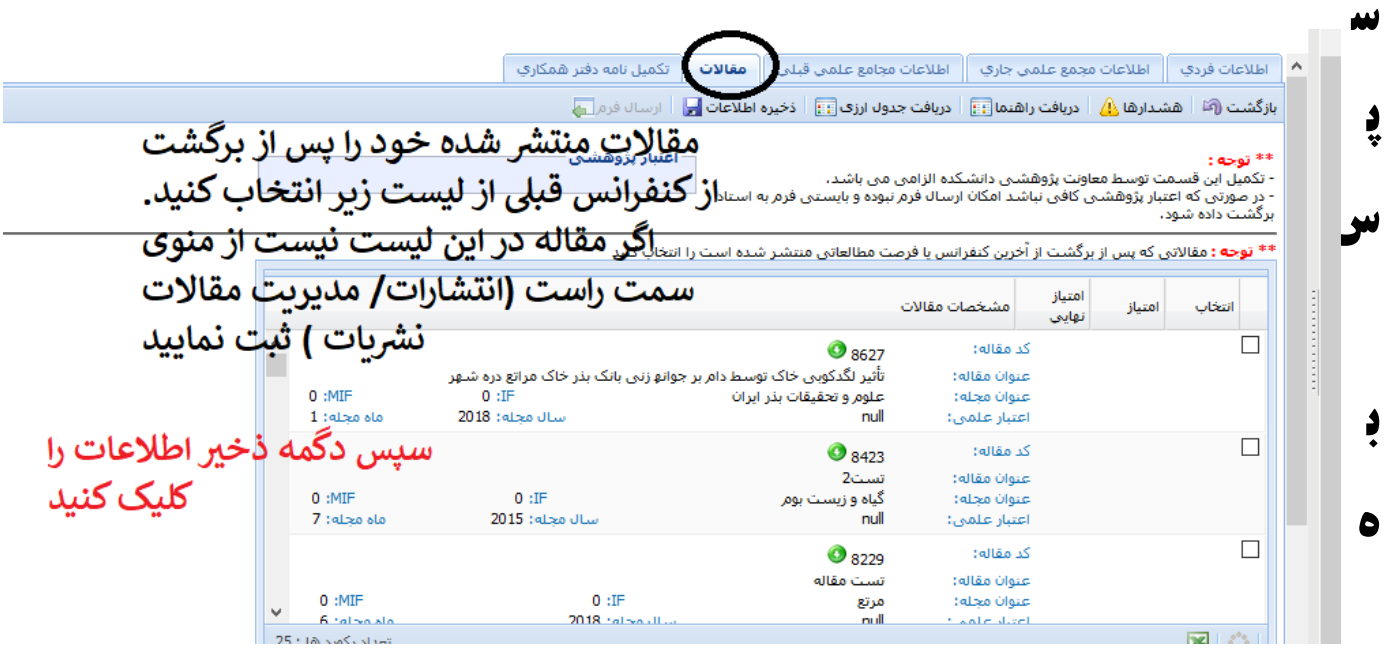

## **مدیر گروه اطالع دهید**

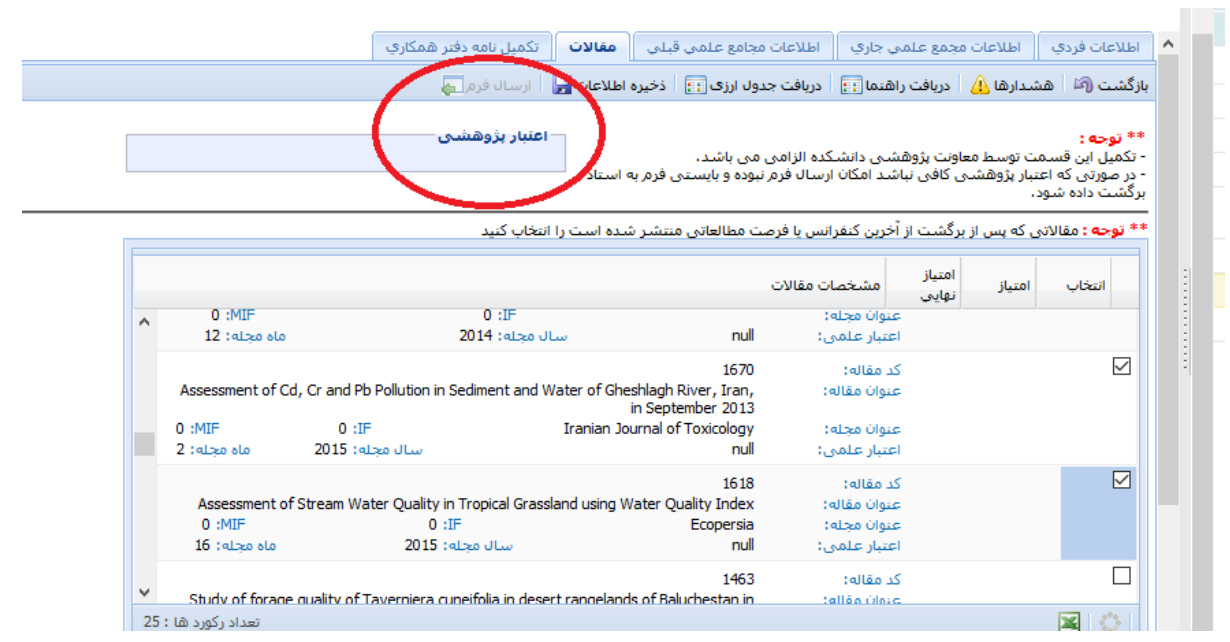

## **با تشکر**

## **دفتر همکاری های علمی و بین المللی دانشگاه**